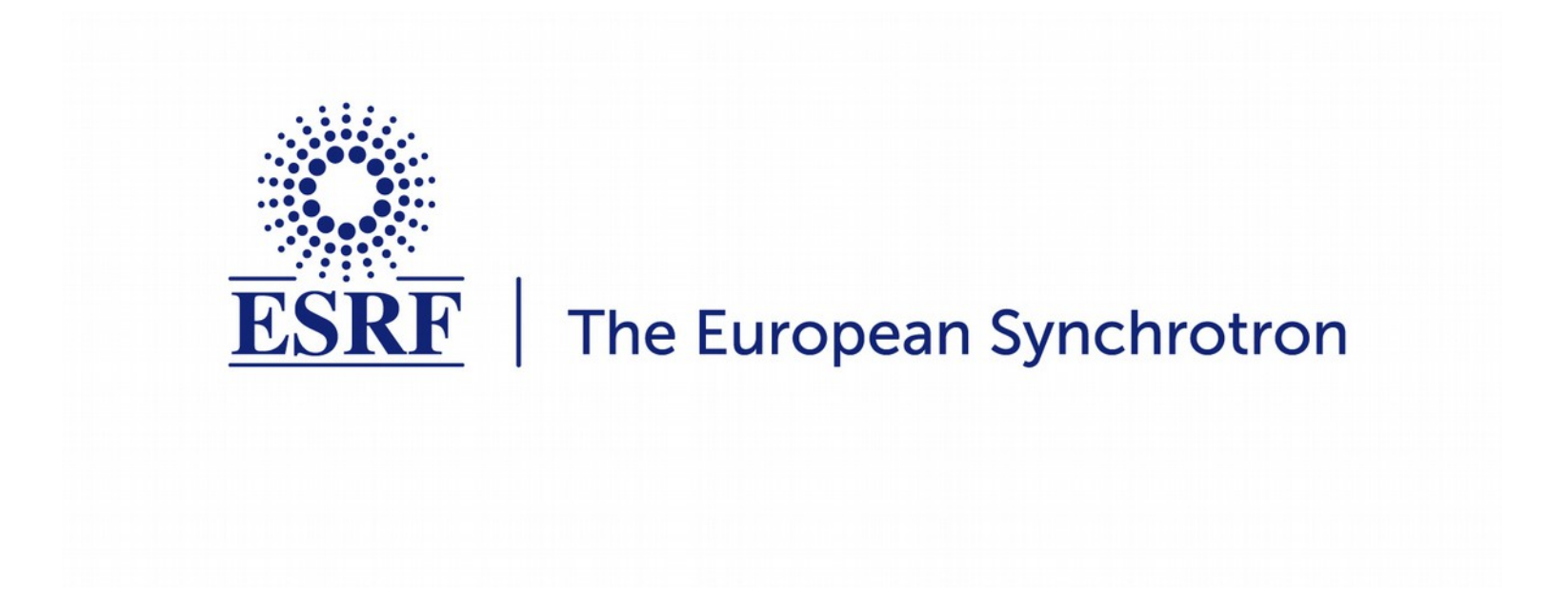

### Fast azimuthal integration … in Python

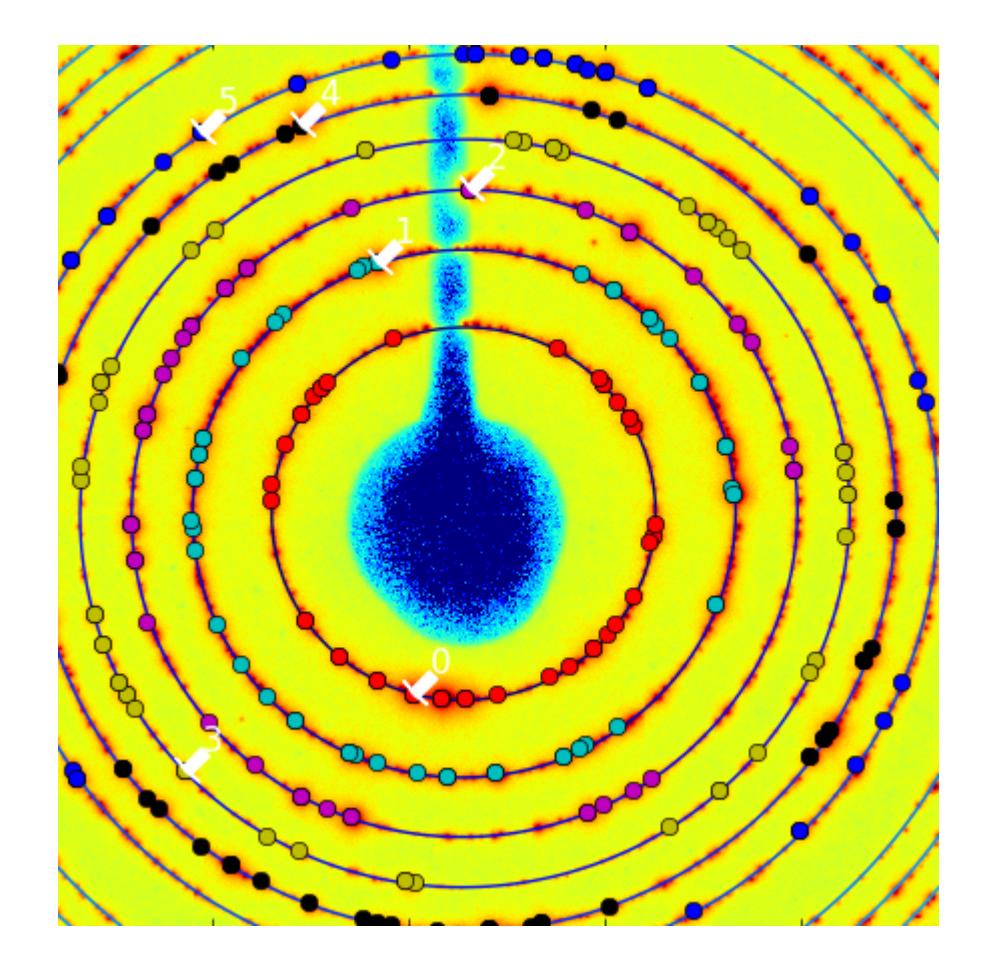

While speed is only needed at large facilities … … proper calculation is needed for any scientific application

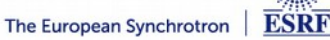

# Introduction to PyFAI

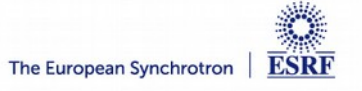

## Introduction to Azimuthal integration

- **Allows the use of area detectors for**
	- Small angle scattering
	- Powder diffraction, PDF, ...

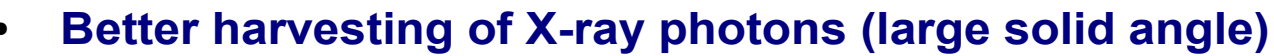

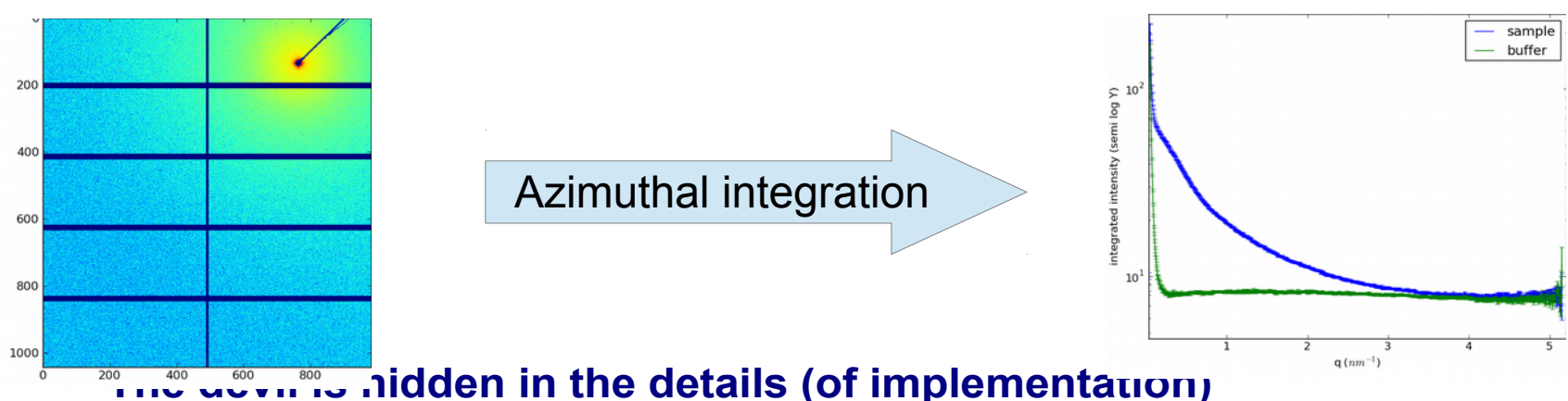

- **PyFAI is:** 
	- Open source
	- Open to contribution
	- Open to discussion
	- Free
	- Fast

#### **But many other tools exists:**

sample

 $\mathbf{k}_0$ 

D-detector

20

 $\mathbf{k}_0$ 

incident X-ray

- FIT2D
- DataSqueeze
- XRDUA
- Foxtrot
- Maud
- GSAS-II

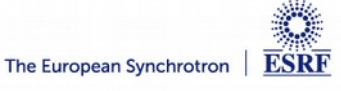

### Concepts in PyFAI

● **Image**

<http://pyfai.readthedocs.io/en/latest/pyFAI.html#experiment-description>

2D array of pixels, often read using the FabIO library.

● **Stack of images**

3D volume composed of a list of images. Read using HDF5

● **Azimuthal integrator**

Core pyFAI object which can transform an image into:

- **powder diagram using integrate1d**
- **"cake" image, azimuthally regrouped using integrate2d**
- **Detector**

Calculates the pixel position and mask, flat, ...

● **Geometry**

Position of the detector from the sample & incoming beam  $\blacksquare$ 

● **PONI-file**

Small text file with the detector description and the geometry. Loaded by the azimuthal integrator

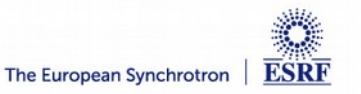

150

Silver Beh

## PyFAI is a library on which applications are built on

#### **Library**

- Re-usable code
- Needs the definition of an API
- Faster to develop
- Easier to test and maintain

# **Graphical application** ≠

- Easier to use
- Looks better
- Only one application
- Code not re-usable
- **PyFAI is itself relying on the Scientific Python stack:**
	- Numpy
	- **Scipy**
	- **Matplotlib**
	- H5Py
	- **Cython**
	- FabIO

+PyQt, for the graphical part + silx (soon)

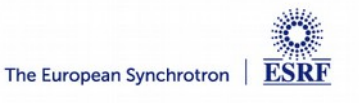

## Examples of application relying on pyFAI

- **NanoPeakCell: Serial crystallography pre-processing**
	- Nicolas Coquelle, IBS Grenoble
- **PySaxs: data analysis for SAXS experimental station**
	- Olivier Tache, CEA Saclay
- **Dpdak: online data analysis for Saxs data**
	- Gunthard Benecke, Petra III
- **Dioptas: offline data analysis for high pressure diffraction**
	- Clemens Percher, APS  $\rightarrow$  Germany
- **Bubble: online data analysis for Saxs/Waxs data**
	- Vadim Diadkin, Dubble & SNBL CRG beamlines, now ID11
- **Project for materials and strain analysis**
	- Jozef Keckes, Loeben university, Austria
- **xPDFsuite**
	- Prof. Simon Billinge, U. of Columbia

**ESRF** 

The European Synchrotron

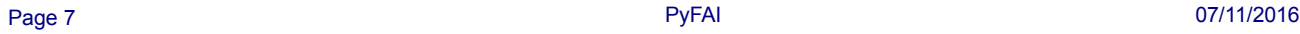

## User community of pyFAI

**PyFAI is used in most European and American synchrotons/FELs** 

PyFAI mailing list subscribers

grouped by country

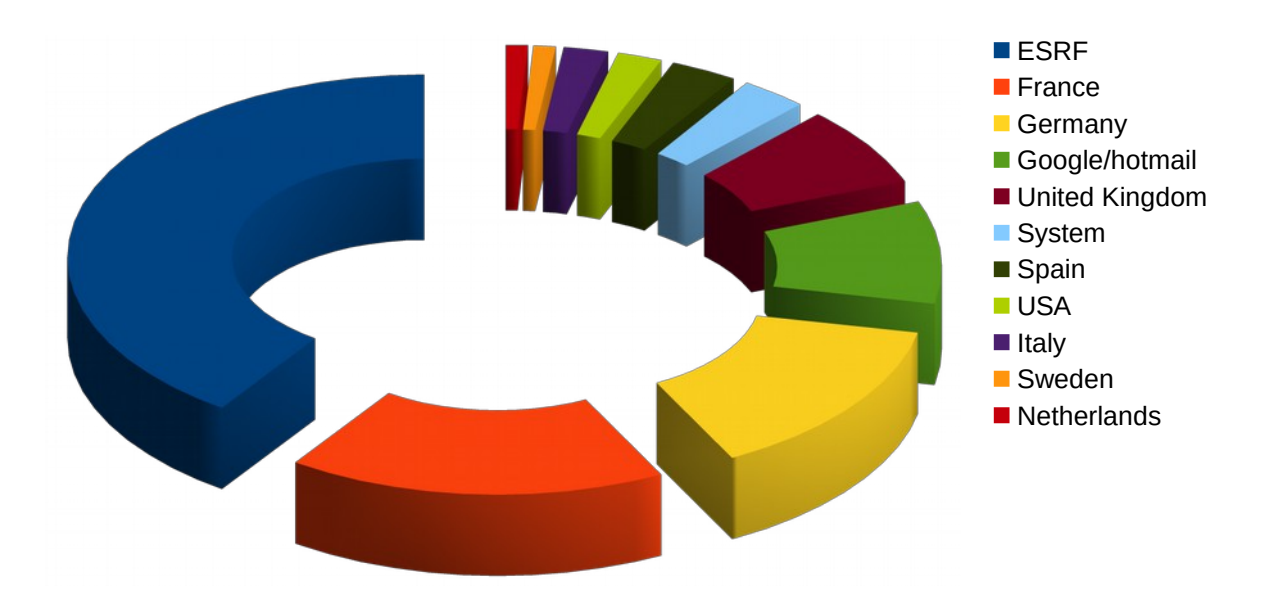

- **User support is provided via the mailing list: [pyFAI@esrf.fr](mailto:pyFAI@esrf.fr)**
	- Direct contact with authors is discouraged <https://pythonhosted.org/pyFAI/project.html#getting-help>

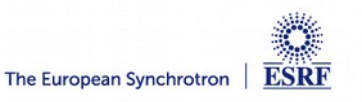

### Layers in pyFAI

#### **Applications level:**

- GUI applications: pyFAI-calib, pyFAI-integrate, diff\_map
- Scriptable applications:pyFAI-average, pyFAI-saxs, pyFAI-waxs, diff\_tomo, …

#### ● **Python interface:**

- Top level: azimuthal integrator
- Mid level: calibrant, detector, geometry, calibration
- Low level: rebinning/histogramming engines (Cython or OpenCL)

● **Question: how to define the right balance ?**

It is up to you !

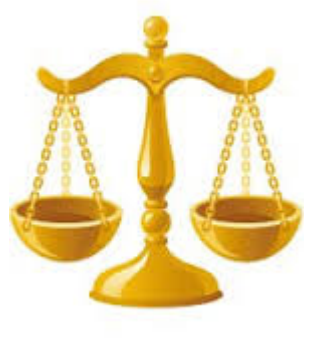

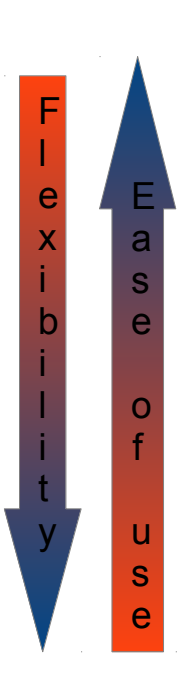

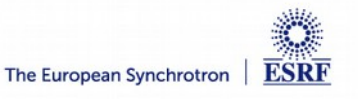

## Description of a few application in pyFAI:

- **Preprocessing**
- **Mask drawing tool**
- **Calibration**
- **Integration**
- **Diffraction mapping**
- **…**

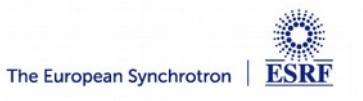

### Image pre-processing: *pyFAI-average*

- **A tool for filtering a stack of images :**
	- Used to merge multiple input images (can be a multiframe nexus)
	- Merging methods available:

**min, max, mean, std, median, sum, quantiles, cutoff**

- Correct for dark-current & flat-field
- Normalize for a monitor value (from headers)
- Exports in multiple formats (see FabIO)
	- Can be used to convert image format (NeXus  $\rightarrow$  TIF)

#### <http://www.silx.org/doc/pyFAI/man/pyFAI-average.html>

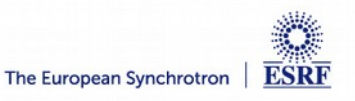

### Mask drawing tool: pyFAI-drawmask

● **First application relying on** *silx* **(still compatible with PyMca)**

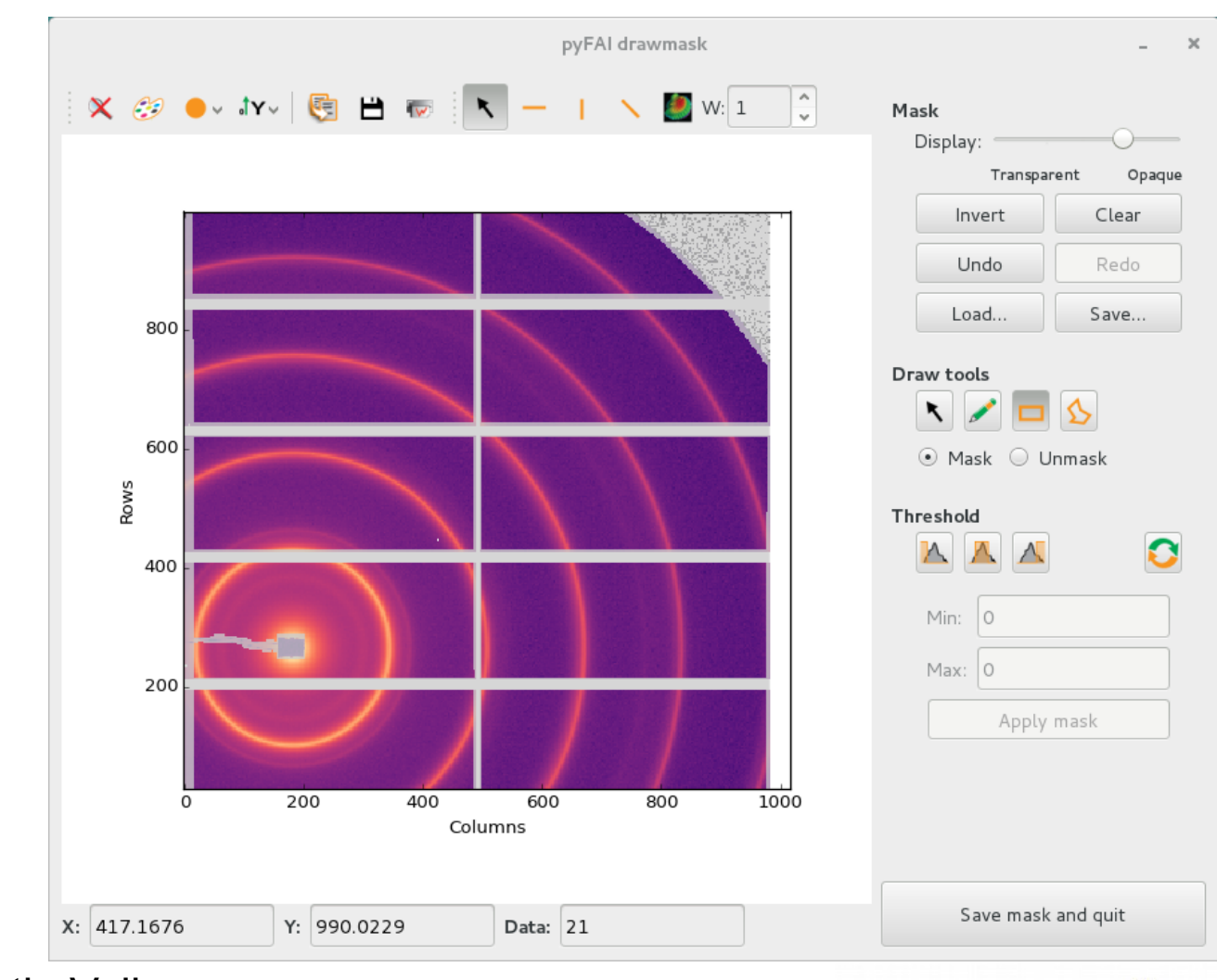

Contribution from Valentin Valls

### Calibration: pyFAI-calib

- **The determination of the geometry is also known as calibration**
	- The prerequisite is:
		- detector geometry and mask,
		- **calibrant (LaB6, CeO2, AgBh, …)**
		- **wavelength or energy used**
	- Only the position of the detector and the rotation needs to be refined:
		- **3 translations: dist, poni1 and poni2**
		- **3 rotations: rot1, rot2, rot3**
- **PyFAI assumes this setup does not change during the experiment**
- **It is divided into 4 major steps:**
	- Extraction of groups of peaks
	- Identification of peaks and groups of peaks belonging to same ring
	- Least-squares refinement of the geometry parameters on peak position
	- Validation by an human being of the geometry

#### <http://pyfai.readthedocs.io/en/latest/usage/cookbook/calibrate.html>

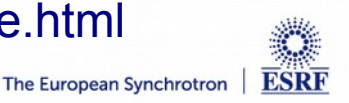

#### **Detectors**

- **Detector are 2D array of pixel, they contain:**
	- pixel size
	- mask
	- A way to calculate where a pixel is located in space (3D)
- **PyFAI provides 120 (56 unique) detectors pre-defined**
	- Dectris, ImXpad, Rayonix, Dexela, Perkin-Elmer, …
- **Detectors can easily be specialized:**
	- With their specific masks
	- With their specific pixel positions
	- Then saved to a NeXus file
- Detector can be contiguous or not ...
- **Detectors can be flat or not ...**

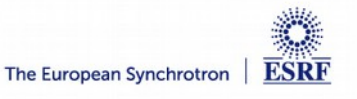

### Example of non-contiguous detectors:

- **Xpad are module based pixel-detectors**
	- The S540 is 8 strips of 7 modules each
	- Gaps between modules within a strip are small (few pixels)
	- Gaps between strips are large (hundreds of pixels)

- **Can be challenging to calibrate !**
	- Calibrant: LaB6 at 18.57keV

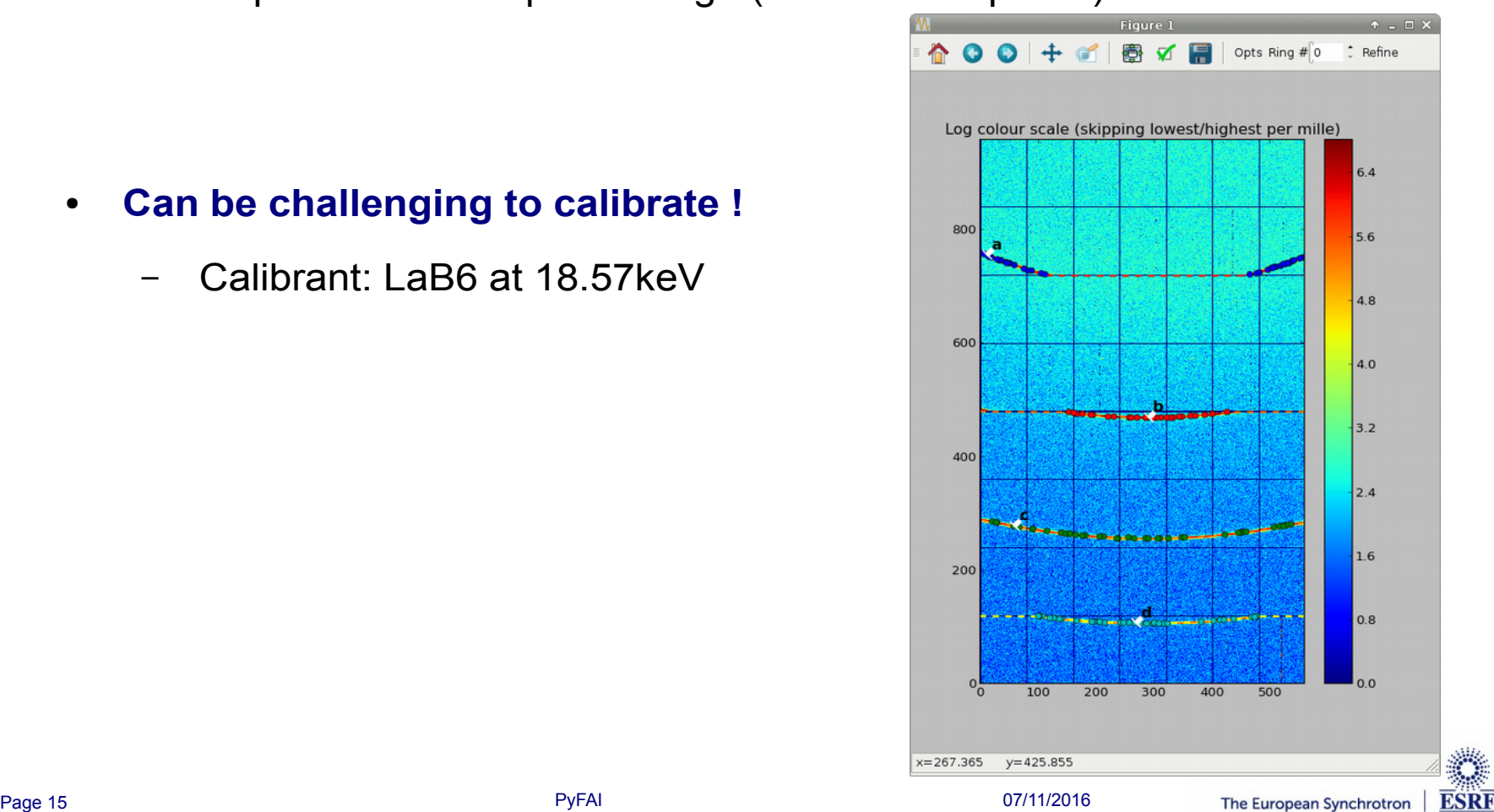

### Example of non-planar detector: cylindrical

- **Every pixel has its own geometry**
- **Hemi-cylindrical detector based on a bent imaging plate:**
	- Calibration of such detector is naturally possible with pyFAI

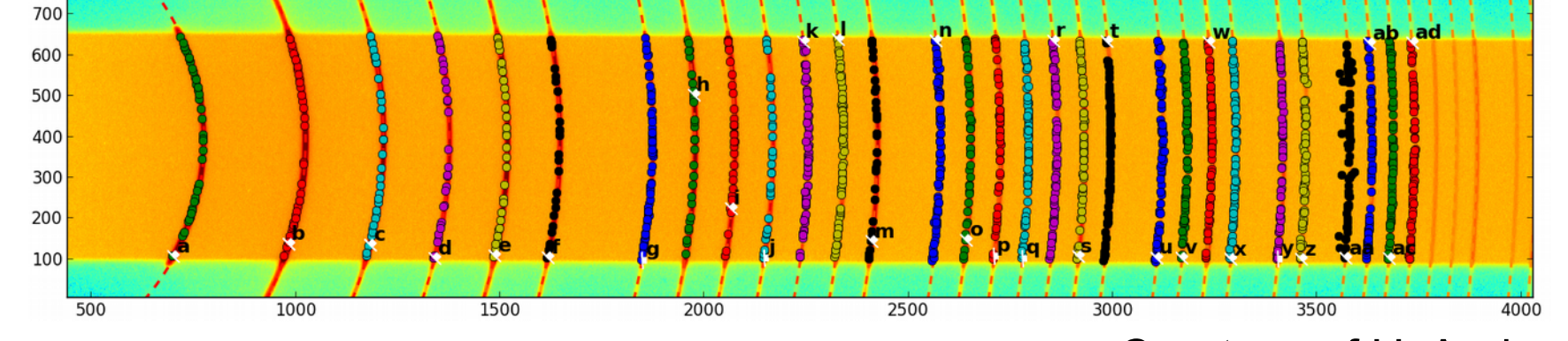

Courtesy of U. Aarhus

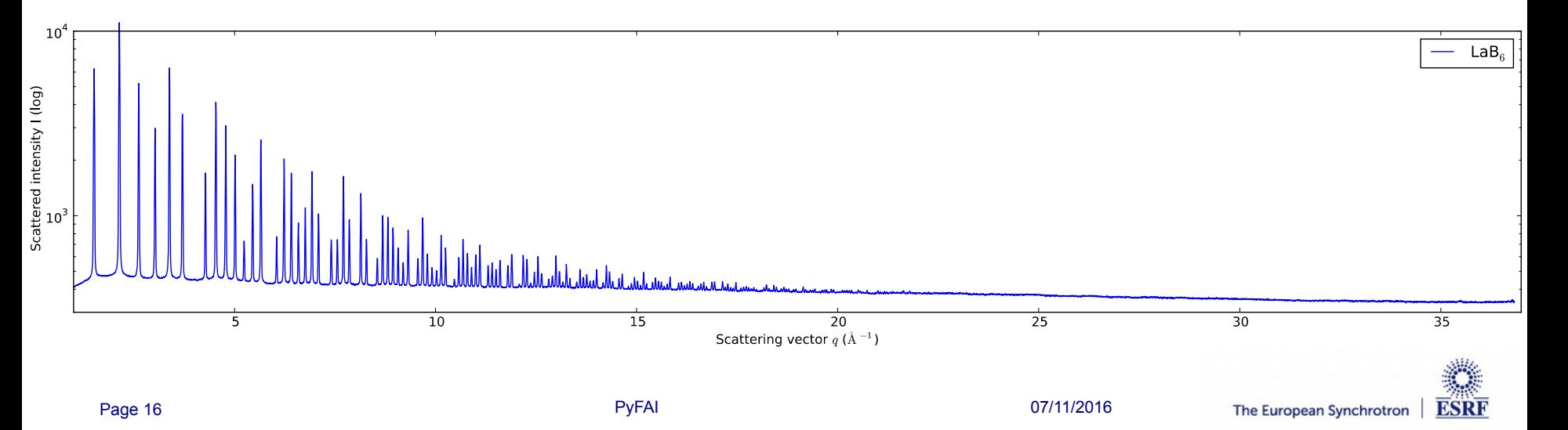

## Calibrants: provide aperture of Debye-Scherrer cones

- **PyFAI ships 15 reference samples (decreasing 2**q **of first ring) + variants:**
	- Au: Gold
	- ZnO: Blende
	- CeO2: Ceria
	- Si: Silicon
	- NaCl: Salt
	- alpha\_Al2O3: Corundum
	- Cristobaltite and Quartz (SiO2)
	- Cr2O3 and CrOx : Chromium oxide (the later being the undefined oxide used on MX beamlines)
	- LaB6: Lantanide hexaboride
	- PBBA: Para Bromo Benzoic Acid
	- C14H30O: tetradecanol
	- AgBh: Silver Behenate
- **But you can provide your d-spacing file if you prefer:**
	- Ascii text files with d-spacing written in Angstrom (like FIT2D)
	- Use the American Minaralogist database:
		- **<http://rruff.geo.arizona.edu/AMS/amcsd.php>**

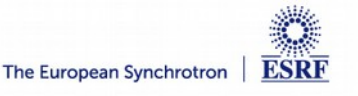

### Azimuthal integration tool: pyFAI-integrate

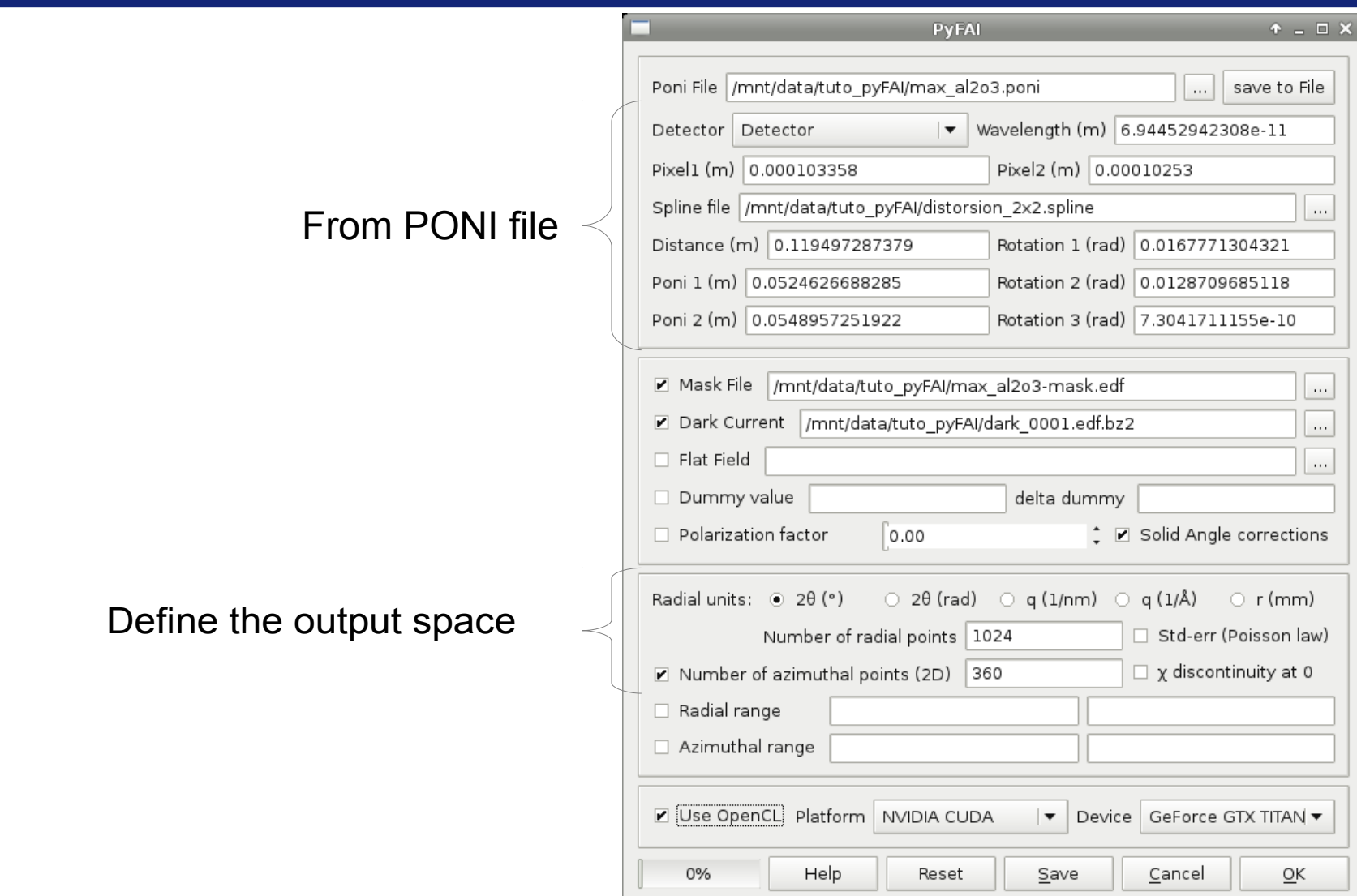

Can now be used in command line mode without Qt

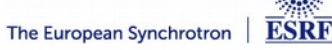

## Diffraction imaging offline tool: diff-map

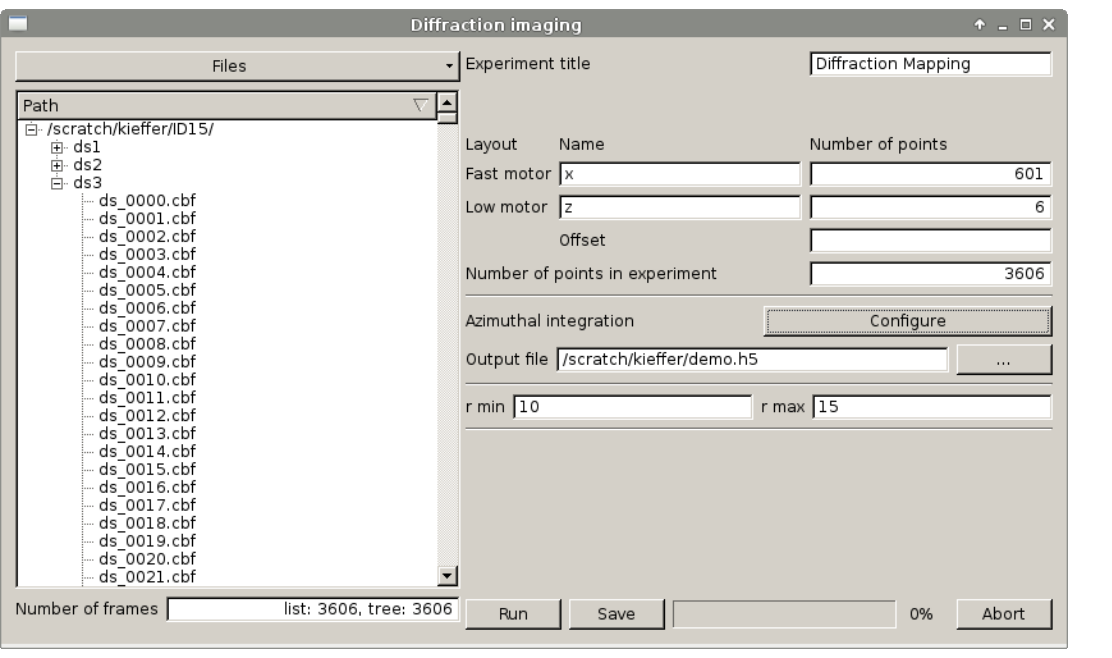

#### Created as part of the IR-drx2015 project

#### Produces NeXus files

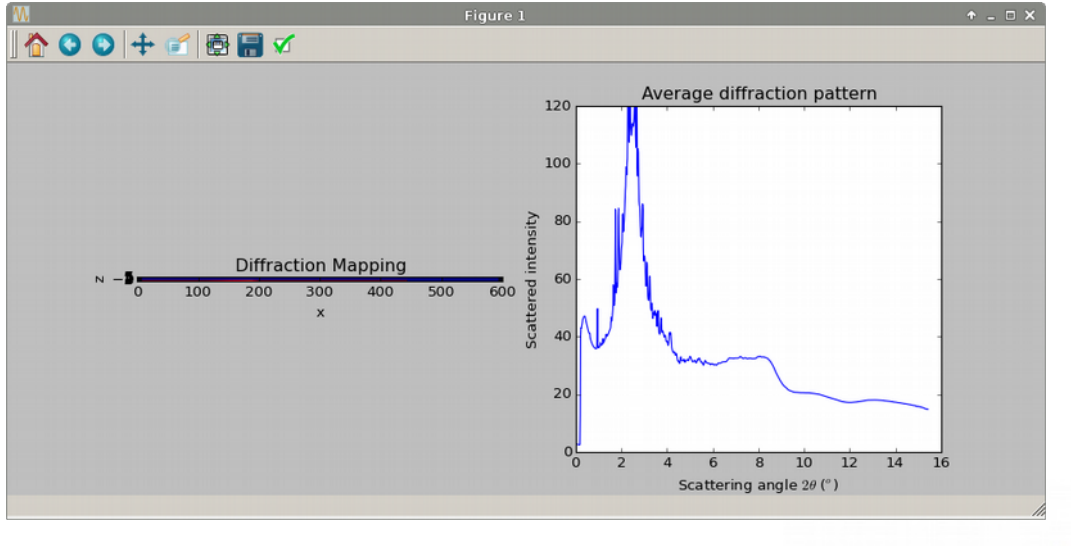

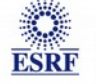

The European Synchrotron

## Diffraction imaging HDF5 Visualization

#### ● **Visualize and analyze 3D stack using pymcaroitool**

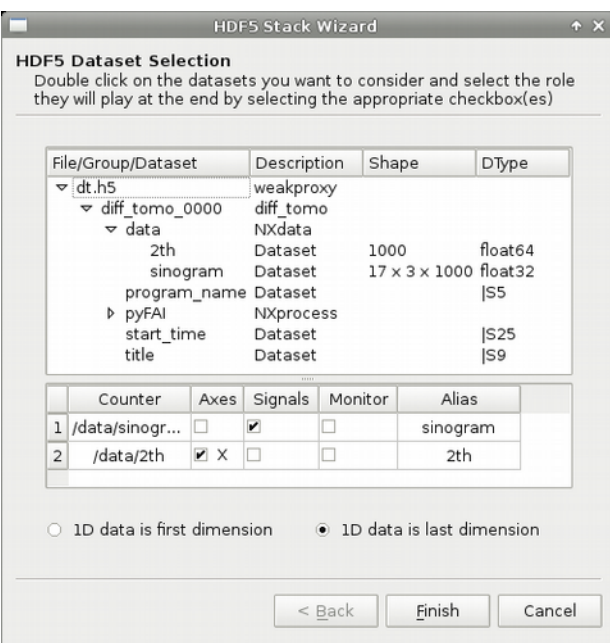

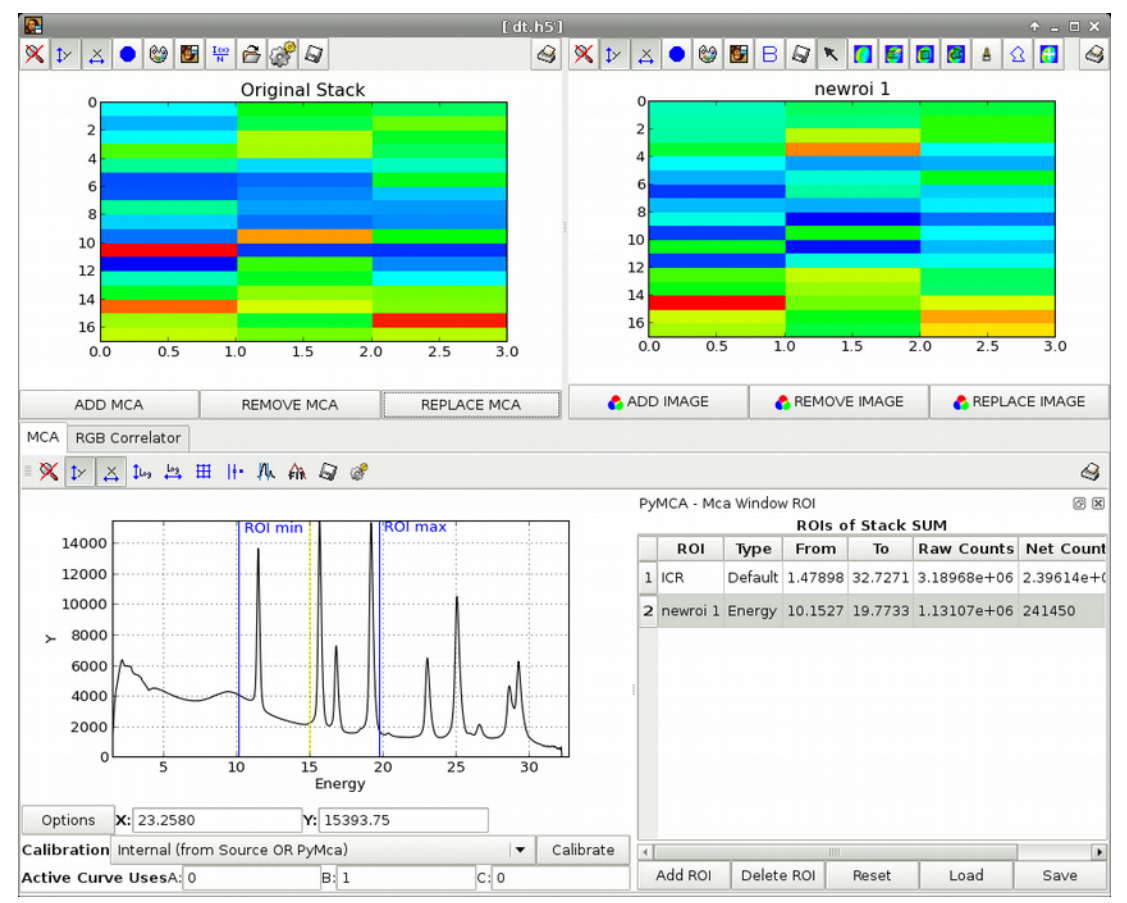

Subsequent analysis are based on PCA and other multivariate analysis

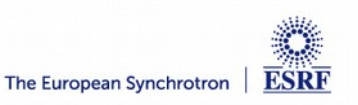

Page 20 PyFAI 07/11/2016

## Why a library rather than an application ?

- **An application for diffraction purposes already exists:**
	- And it has been around for 20 years: FIT2D
- **But this application was not flexible enough!** 
	- To be integrated into a beamline acquisition scheme
	- To test new ideas (easily)
		- $\rightarrow$  This is why pyFAI was started in 2011
- **A library is easier to:**
	- Test: thanks to a testing framework
	- Develop: no need to master GUI programming
	- Maintain over the years (>10y life-cycle)
- **A library does not prevent GUIs, ... but ensures a clear separation of logic and processing**
- **Many tools can be easily developed and put in a toolkit** 
	- Following the UNIX philosophy: many tools, one for each task.

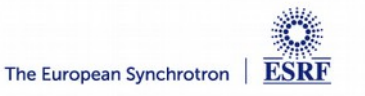

### Description of the Python API

- **Top level API:**
	- AzimuthalIntegrator
		- **Method for azimuthal averaging: integrate1d**
		- **Method for azimuthal regrouping: integrate2d**
	- **Distortion** 
		- **Correct and uncorrect methods**
- **Mid level API:** 
	- Geometry: Parent class of AzimuthalIntegrator
	- Detector: Calculate the pixel position & masks
	- Calibrant: provide 2 $\theta$  as function of the wavelength
- **Low level API: different rebinning engines**
	- OCL\_LUT\_Integrator, OCL\_CSR\_Integrator, ...
	- SplitBBoxLUT, splitBBoxCSR, ...

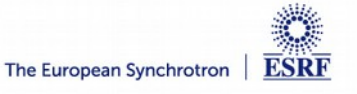

### What happens during an integration

#### **1) Get the pixel coordinates from the detector, in meter.**

There are 3 coordinates par pixel corner, and usually 4 corners per pixel. 1Mpix image  $\rightarrow$  48 Mbyte !

- **2) Offset the detector's origin to the PONI**
- **3)** Calculate the radial (2 $\theta$ ) and azimuthal ( $\chi$ ) positions of each corner
- **4) Assign each pixel to one or multiple bins.**

If a look-up table is used, just store the fraction of the pixel.

Then for each bin sum the content of all contributing pixels.

**5) Return bin position and associated intensities**

### Azimuthal Integrator

**Performs the azimuthal regrouping in 1&2D. Inherits Geometry, composes Detector, Integrators**

● **Creation: import a PONI-file:**

#### ai=pyFAI.load(ponifile)

- **Important methods (note many deprecated methods):**
	- Integrate1d; integrate2d; separate
- **Common arguments:**
	- ● *data (ndarray) 2D array from the Detector/CCD camera*
	- ● *npt / (int) number of points in the output pattern # npt\_rad, npt\_azim*
	- ● *filename (str) output filename in 2/3 column ascii format*
	- ● *correctSolidAngle (bool) correct for solid angle of each pixel if True*
	- variance (ndarray) array containing the variance of the data. If not available, no error propagation is done
	- error\_model (str) When the variance is unknown, an error model can be given: "poisson" (variance = I), "azimuthal" (variance = *(I-<I>)^2)*
	- radial range ((float, float), optional) The lower and upper range of the radial unit. If not provided, range is simply (data.min(), *data.max()). Values outside the range are ignored.*
	- azimuth\_range ((float, float), optional) The lower and upper range of the azimuthal angle in degree. If not provided, range is *simply (data.min(), data.max()). Values outside the range are ignored.*
	- ● *mask (ndarray) array (same size as image) with 1 for masked pixels, and 0 for valid pixels*
	- ● *dummy (float) value for dead/masked pixels*
	- delta\_dummy (float) precision for dummy value
	- ● *polarization\_factor (float) polarization factor between -1 (vertical) and +1 (horizontal). 0 for circular polarization or random, None for no correction*
	- ● *dark (ndarray) dark noise image*
	- ● *flat (ndarray) flat field image*
	- ● *method (str) can be "numpy", "cython", "BBox" or "splitpixel", "lut", "csr", "nosplit\_csr", "full\_csr", "lut\_ocl" and "csr\_ocl" if you want to go on GPU. To Specify the device: "csr\_ocl\_1,2"*
	- ● *unit (pyFAI.units.Enum) Output units, can be "q\_nm^-1", "q\_A^-1", "2th\_deg", "2th\_rad", "r\_mm" for now*
	- safe (bool) Do some extra checks to ensure LUT/CSR is still valid. False is faster.
	- ● *normalization\_factor (float) Value of a normalization monitor*
- **Returns:**
	- Integrate result: looks like a tuple with intensity and bin-center coordinates

### **Geometry**

**In charge of calculating the 2th/q/r/chi position for a point in space, handles array caching and locking. Contains the detector (composition)**

#### Usage:

– Not directly: Usually via *ai* objects (inherited by AzimuthalIntegrator)

#### ● **Important methods:**

- calcfrom1d(tth,I): back-project powder pattern in a 2D image
- get/set|PyFAI/SPD/Fit2D: exchange geometries with other programs
- load(ponifile): instanciate geometry/aifrom a poni-file
- reset(): empty all caches
- **Warning:** 
	- may be re-implemented one day with pluggable geometry-engines to have them interchangeable

[http://pyfai.readthedocs.io/en/latest/api/pyFAI.html#pyFAI.geometry.Geometry](http://pyfai.readthedocs.io/en/latest/api/pyFAI.html#pyFAI.azimuthalIntegrator.AzimuthalIntegrator)

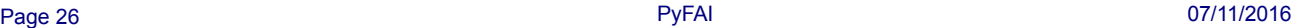

The European Synchrotron | ESRF

#### **Detector**

**Detector is a base-class defining any kind of 2D-detectors. There are about 56 specialized detectors: Pilatus, Xpad, Rayonix …**

Usage: there is a factory to instantiate a detector from its name:

det = pyFAI.detector\_factory("pilatus1M")

- **Important methods:**
	- get\_mask(): calculate and cache the mask for this detector
	- save(nexusfile): save the detector configuration into HDF5
	- get pixel corners(): in cartesian position  $-$  4D array (Ny,Nx,Nc,3)

[http://pyfai.readthedocs.io/en/latest/api/pyFAI.html#module-pyFAI.detectors](http://pyfai.readthedocs.io/en/latest/api/pyFAI.html#pyFAI.geometry.Geometry)

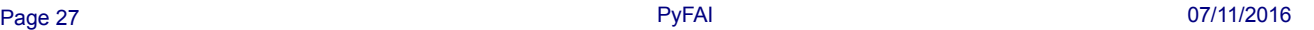

#### Geometry Refinement

**Given a set of points (x,y) and associated ring number, refines the parameter of the PONI-file. Inherits from AzimuthalIntegrator. Contains a calibrant**

- **Usage:**
	- Used by calibration
- **Important methods:**
	- Simplex, Refine1, Refine2: wraps scipy.optimize.fmin function
- **Warning:** 
	- should not inherit from AzimuthalIntegrator but compose Geometry

### **Calibrant**

**A calibrant is a reference compound where the d-spacings (interplanar distances) are known. The Calibrant class loads them from a file and contains the wavelength.**

#### ● **Usage:**

- LaB6 = pyFAI.calibrant.ALL\_CALIBRANT("LaB6")
- Pt = pyFAI.calibrant.Calibrant(dspacing=[2.265,1.962,1.387,1.183,1.133])
- **Important method**
	- set wavelength(1e-10): write once !!!!
	- get\_2th(): get the position in 2theta of the reflection
	- fake calibration image(ai): simulate a calibration image given the geometry and the detector in ai

[http://pyfai.readthedocs.io/en/latest/api/pyFAI.html#pyFAI.calibrant.Calibran](http://pyfai.readthedocs.io/en/latest/api/pyFAI.html#pyFAI.geometryRefinement.GeometryRefinement)

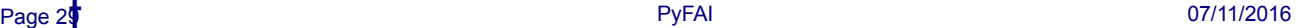

#### **Command line interface for calibration**

- **Usage:**
	- Used from pyFAI-calib script.
- **Alternative:**
	- There is a procedural interface to Calibration:
		- **ai = pyFAI.calibration.calib(img, calibrant, detector)**
	- Can be used, for example, in ipython or NexPy

#### http://pyfai.readthedocs.io/en/latest/api/pyFAI.html#calibration-module

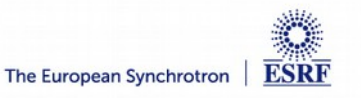

### **Distortion**

**Use the rebinning engines to perform distortion correction of detectors**

- **Usage:**
	- dis = pyFAI.distortion.Distortion(detector)
- **Important method:**
	- correct(img): re-distribute intensity on a regular grid.
	- uncorrect(img): reverse a correction, for masks in Fit2D
- **Nota:**

Because of the great regularity of this rebinning, LUT is faster than CSR

#### http://pyfai.readthedocs.io/en/latest/api/pyFAI.html#pyFAI.distortion.Distortion

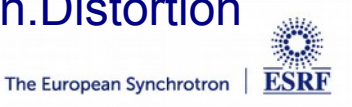

### Distortion correction, just an example

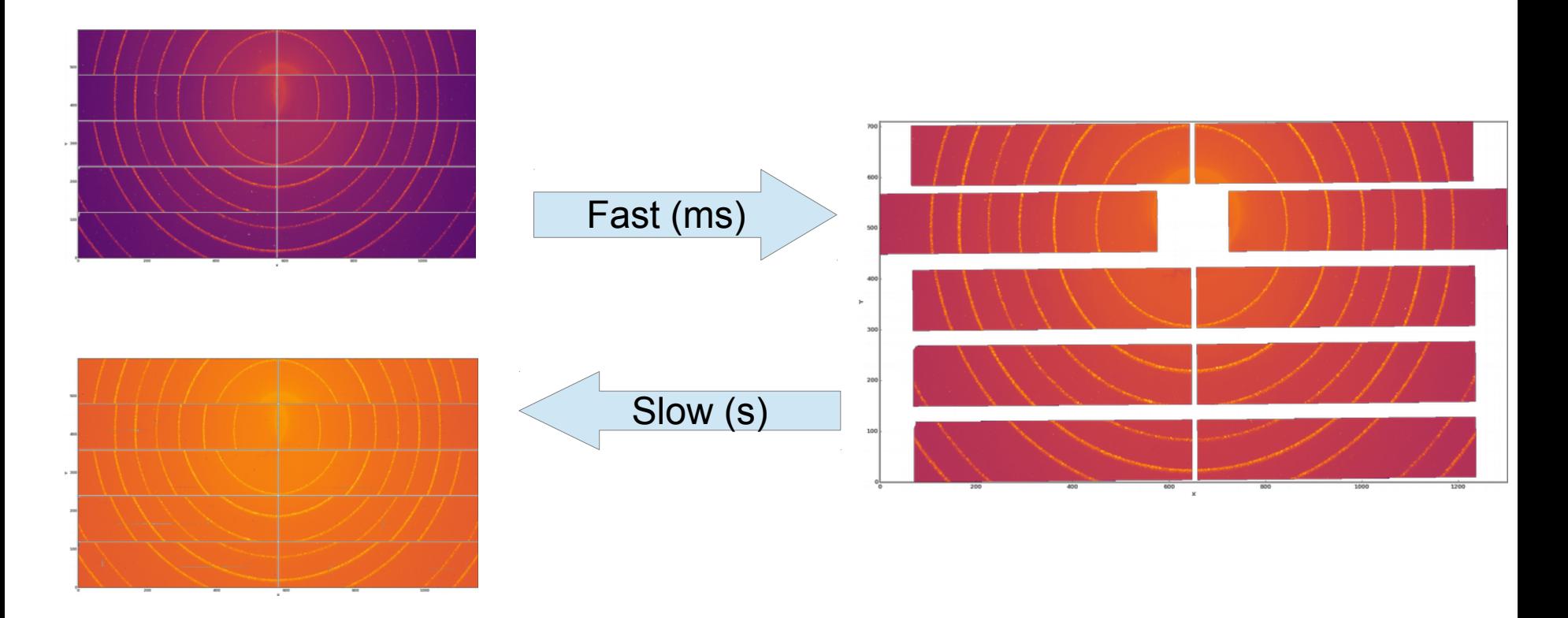

#### WOS detector, courtesy of D2AM CRG beamline

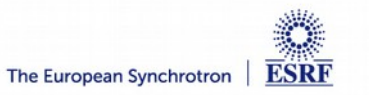

### **Worker**

**Set of classes to perform azimuthal integration, distortion correction or normalization, repetitively on a set of files.**

● **Usage:**

w = pyFAI.worker.Worker(ai)

w = pyFAI.worker.DistortionWorker(detector)

w = pyFAI.worker.PixelwiseWorker(dark, flat, mask)

- **Important method:**
	- w.process(img)

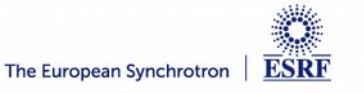

## Multi-geometry integrator

● **Assemble multiple images taken at various position into a single pattern**

Documented on: http://pyfai.readthedocs.org/en/latest/usage/tutorial/multi-geometry.html

```
import glob
import fabio
from pyFAI.multi geometry import MultiGeometry
img files = glob.glob("*.cbf")img_data = [fabio.open(i).data for i in img_files]
ais = [i[:-4]+". poni" for i in img files]
mg = Multicometry (ais, unit="q A^2-1", radial range=(0, 50), wavelength=1e-10)q, I = mg.integrate1d(img_data, 10000)
```
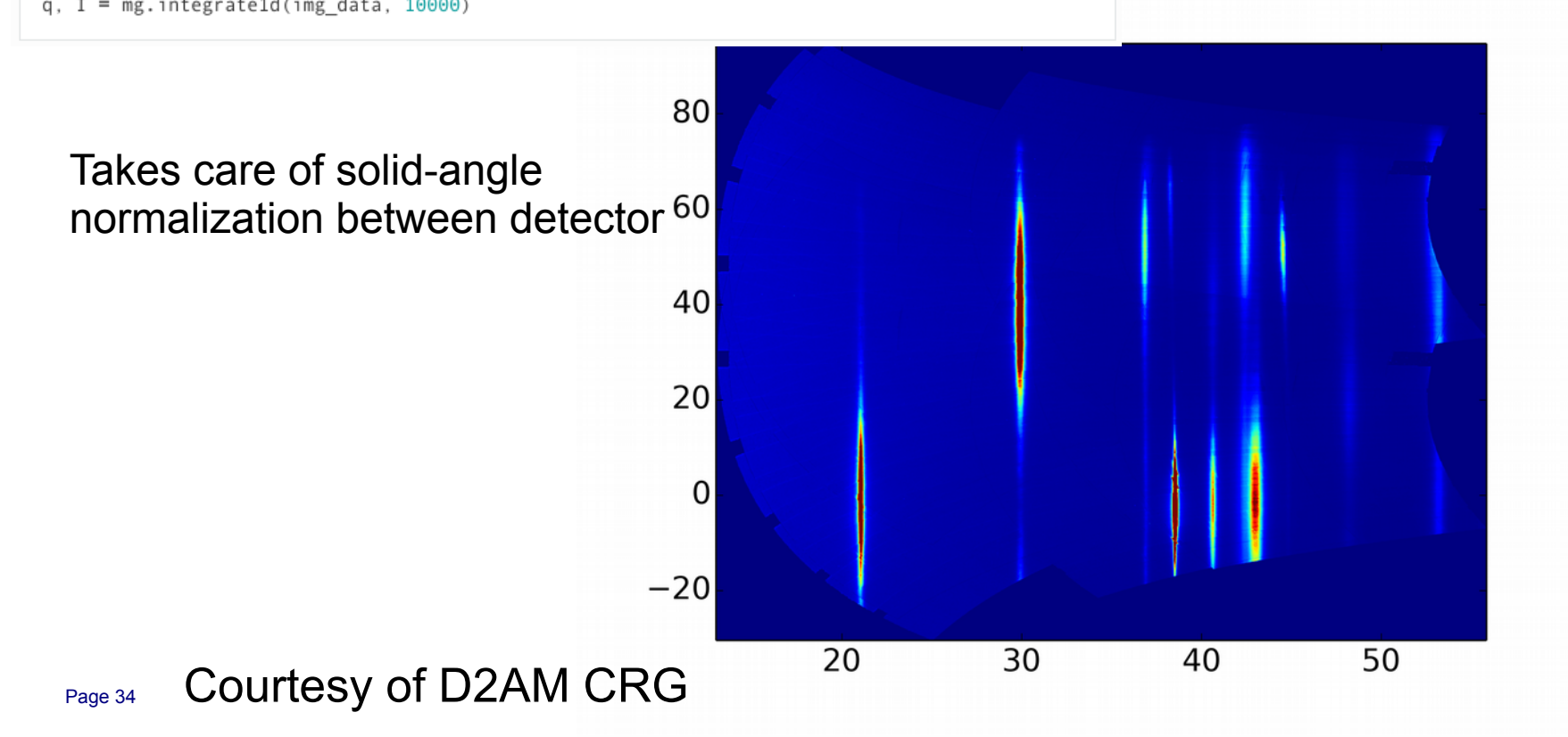

### Multi-geometry vs larger detector

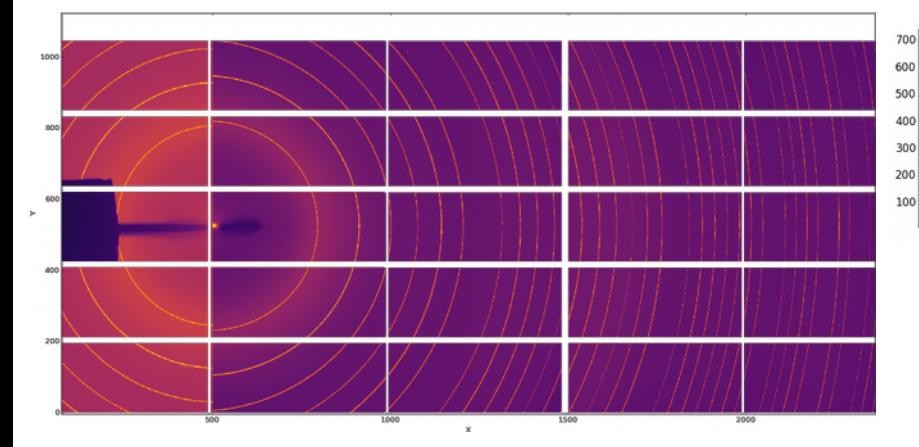

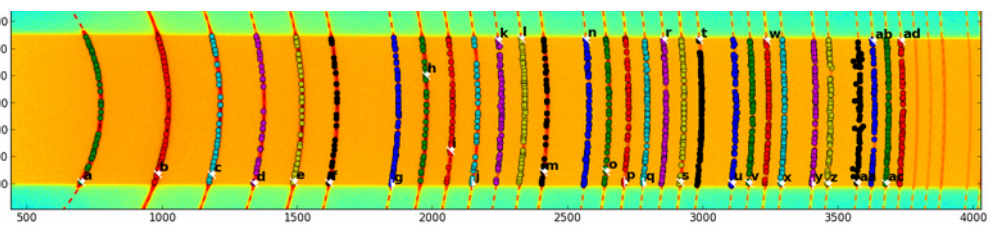

↑1 image taken with a curved imaging plate (detector built at Aarhus/Denmark)

↑ 3 images taken with a Pilatus\_1M on a rotating arm (ID28) offset by 0°/17°/45°

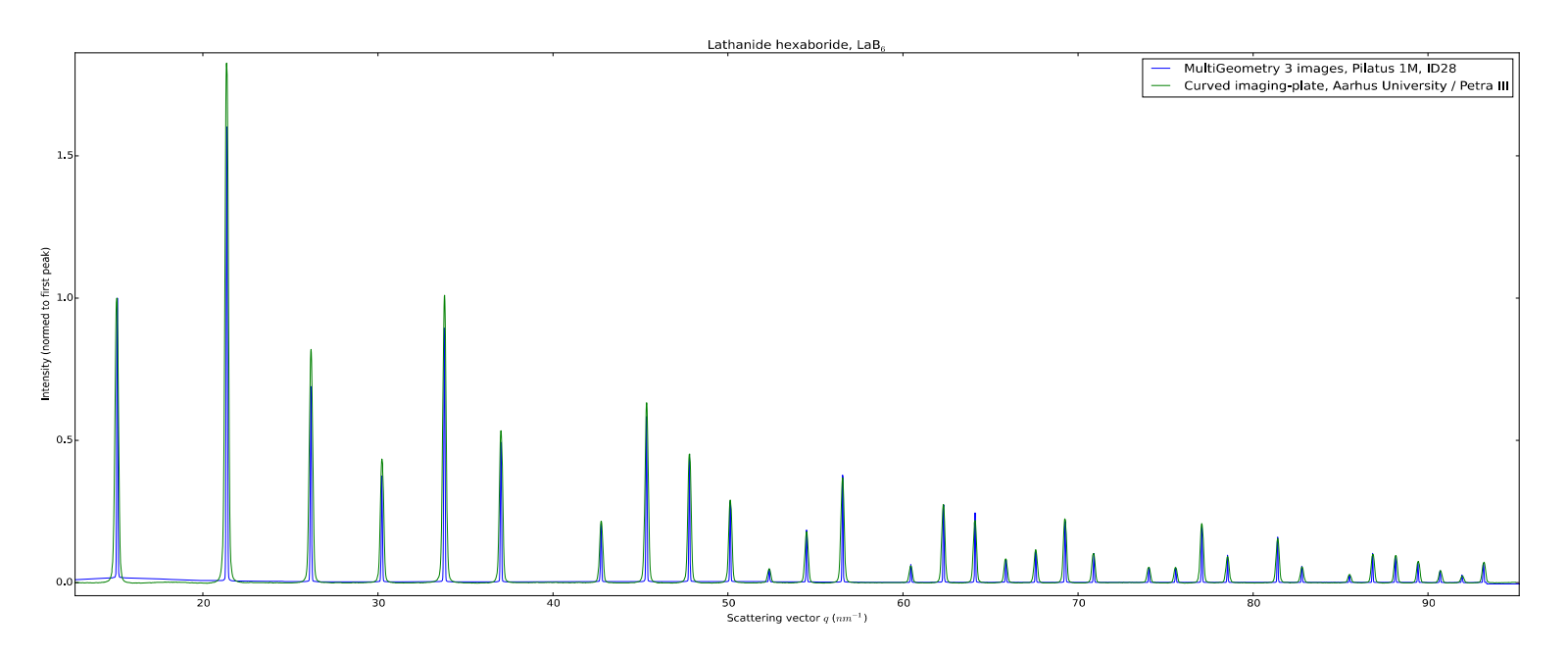

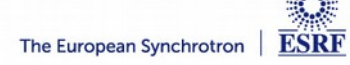

# Past & Future:

# What are the projects ?

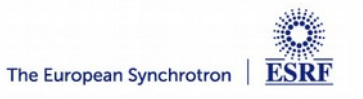

## FAI: Past ...

- **Looking back:** 
	- 2011: Basic idea: geometry, refinement, histograms
	- 2012: Dimitris Karkoulis: histogramming in OpenCL, Pixel splitting
	- 2013: Zubair Nawaz: spline calculation in OpenCL, Look-up table
	- 2014: Aurore Deschildre: blob pixel detection Giannis Ashiotis: CSR sparse matrix multiplication
	- 2015: Frederic Sulzman pixel-detector description
	- 2016 2019: Valentin Valls: graphical interface for pyFAI

### PyFAI: Present & Future ...

#### ● **Recently done:**

- OpenCL port of "separate", request from by ID13
- Detector distortion, correction, NeXus representation (ID15, ID02, BM02)
- Diffraction imaging (collaboration with Soleil & CRGs)
- Multi-detector integrators
- $log(q)$  or other user defined output spaces (ID02)
- **On the radar** 
	- CLI interface
		- Single application  $\rightarrow$  ease distribution for windows & MacOSX
		- watershed segmentation (not yet production ready)
		- **image reconstruction of gaps**
	- Graphical interface for calibration
	- Clean-up/merge LUT and CSR cython code base
	- Variance propagation with pixel splitting
- **You have ideas ? We are open to collaboration !**

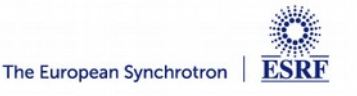

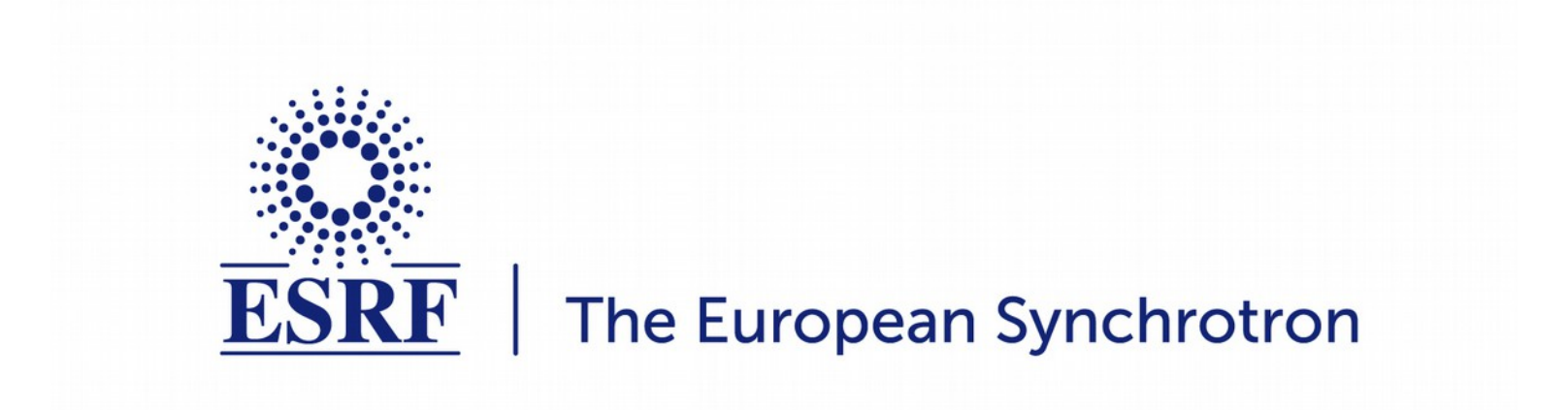

Thank you for your attention

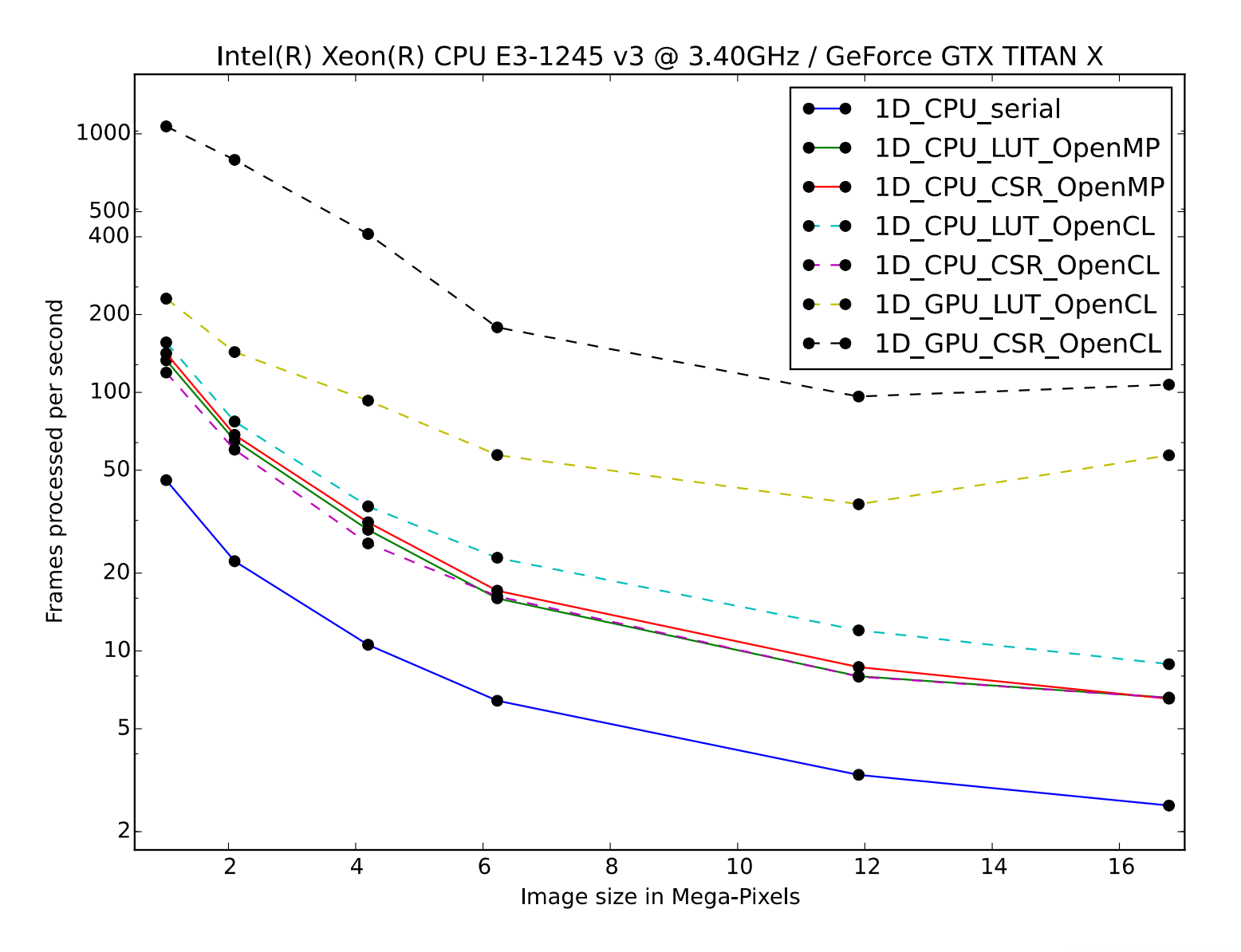